# 排除CUAC高級複製報告中的「未找到複製記錄 」故障

### 目錄

簡介 必要條件 需求 採用元件 問題 解決方案 驗證 疑難排解

## 簡介

本文檔介紹為修復Cisco Attendant Console高級複製報告中的「找不到複製記錄」錯誤而應執行的 操作。

## 必要條件

#### 需求

思科建議您瞭解以下主題:

- **思科整合應答主控台進階版**
- Microsoft Windows (伺服器)

#### 採用元件

本文件所述內容不限於特定軟體和硬體版本。

本文中的資訊是根據特定實驗室環境內的裝置所建立。文中使用到的所有裝置皆從已清除(預設 )的組態來啟動。如果您的網路運作中,請確保您瞭解任何指令可能造成的影響。

### 問題

在CUAC高級管理GUI > Cisco Unified Replication > CUAC Publisher > ATTCFG或ATTLOG中選擇 Replication報告時,可以在網頁上看到錯誤:找不到複製記錄,如圖所示。

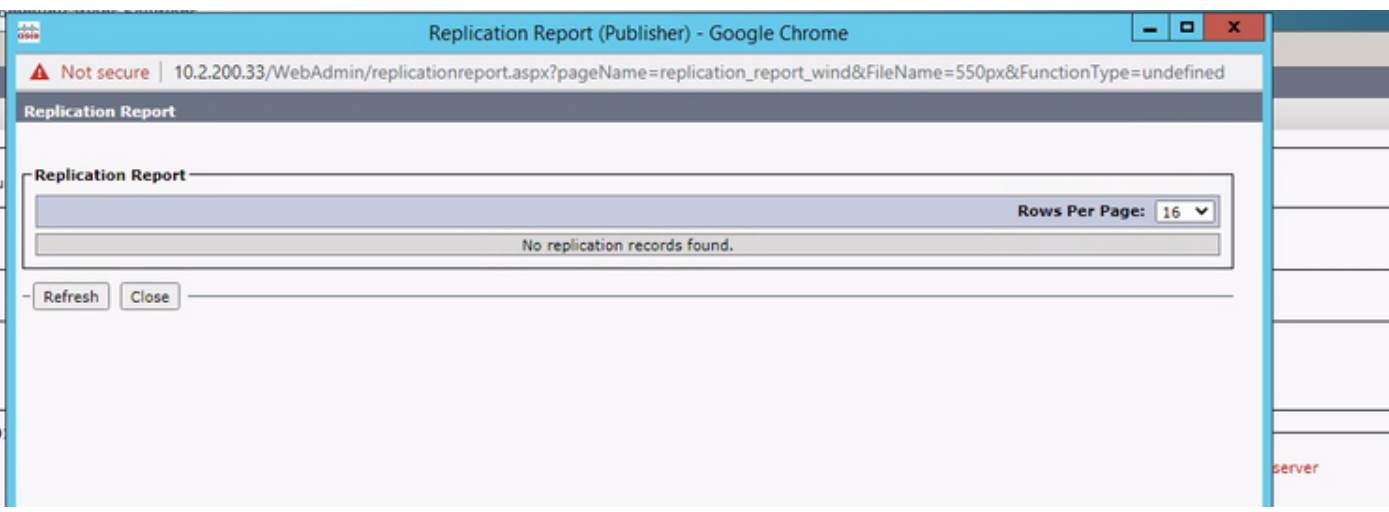

### 解決方案

報告將寫入C:\ProgramData\Cisco\CUACA\Server - DBC\_XML\_File.xml。預設情況下,建立者和管 理員對儲存庫擁有完全許可權,使用者除了具有完全控制名稱外擁有所有許可權。

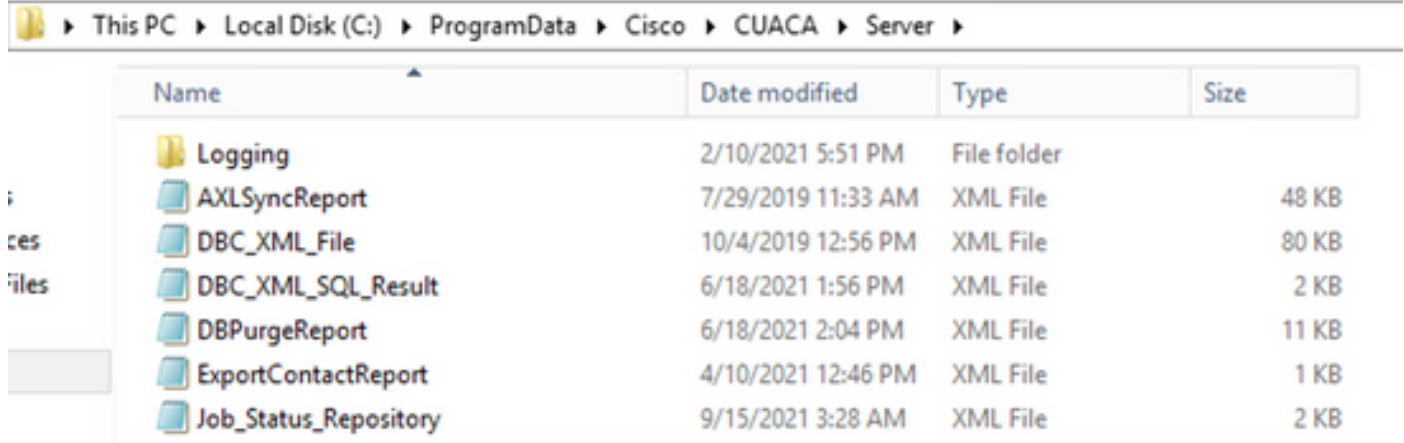

您需要驗證Server資料夾及其檔案是否具有前面提到的許可權。如果是,請將DBC\_XML\_File.xml檔 名更改為DBC\_XML\_File\_OLD.xml,然後按一下CUAC高級伺服器上的Reinitialize Replication。必 。<br>須建立具有相同名稱的新檔案,並且複製報告可能不再為空。

#### 驗證

目前沒有適用於此組態的驗證程序。

#### 疑難排解

目前尚無適用於此組態的具體疑難排解資訊。

#### 關於此翻譯

思科已使用電腦和人工技術翻譯本文件,讓全世界的使用者能夠以自己的語言理解支援內容。請注 意,即使是最佳機器翻譯,也不如專業譯者翻譯的內容準確。Cisco Systems, Inc. 對這些翻譯的準 確度概不負責,並建議一律查看原始英文文件(提供連結)。